# An Articulate Storyline® User's Guide to Lectora®

An eBook by Trivantis®

Trivantis and Lectora are registered trademarks of Trivantis Corporation. Articulate and Storyline are registered trademarks of Articulate Global, Inc.

### Table of Contents

| Preface                                              | 5         |
|------------------------------------------------------|-----------|
| Similarities and Differences Between Storyline 2 and | Lectora 6 |
| Developing in Storyline 2 Versus Lectora             | 10        |
| New Titles                                           | 11        |
| Interface                                            | 14        |
| Slide Layers Versus Visibility                       | 17        |
| Triggers Versus Actions                              | 19        |
| Variables                                            | <u>21</u> |
| Responsive Design                                    | 23        |
| Section 508 and WCAG                                 | 24        |
| Translation                                          | 25        |
| Putting Together a Course                            | 26        |
| Themes and Templates                                 | 27        |
| Text                                                 | 28        |
| Images                                               | 29        |
| Characters                                           | 31        |
| Buttons                                              | 33        |
| Audio                                                | 34        |
| Video                                                | 36        |
| Simulations & Scenarios                              | 38        |
| Tests, Quizzes, and Surveys                          | 39        |
| Publishing                                           | 39        |

| Publishing From Lectora Into ReviewLink   4     Uploading Storyline 2 Content Into ReviewLink   4     Upload to ReviewLink   5     S Reasons to Include Lectora in Your Toolbox   4     Flash Versus HTML5   4     Actions and Variables   4     Responsive Design   4     508 and WCAG   4     Assign Tasks   4     How to Insert Storyline 2 Content Into Lectora   4     Remove the Player (Optional but Recommended)   5     Publish Your Storyline 2 Course   5     Move the Files   5     Insert 3 Web Window   5     Publish Your Storyline 2 Course   5     Publish Your Storyline 2 Course   5     Move the Files   5     Insert a Web Window   5     Publish Your Storyline 2 Course   5     Zip Up the Files   5     Add the Zip File as an Attachment   5     Insert an External HTML Object   5 | Reviewing Your Course Using ReviewLink                | 41        |
|----------------------------------------------------------------------------------------------------|-------------------------------------------------------|-----------|
| Uploading Storyline 2 Content Into ReviewLink   4     Upload to ReviewLink   5     S Reasons to Include Lectora in Your Toolbox   4     Flash Versus HTML5   4     Actions and Variables   4     Actions and Variables   4     SO8 and WCAG   4     Assign Tasks   4     How to Insert Storyline 2 Content Into Lectora   4     Remove the Player (Optional but Recommended)   5     Publish Your Storyline 2 Course   5     Move the Files   5     Insert a Web Window   5     Publish Your Storyline 2 Course   5     Publish Your Storyline 2 Course   5     Add the Zip File as an Attachment   5     Add the Zip File as an Attachment   5                                                                                                    | Getting Ready to Publish                              | 42        |
| Upload to ReviewLink   4     5 Reasons to Include Lectora in Your Toolbox   4     Flash Versus HTML5   4     Actions and Variables   4     Responsive Design   4     508 and WCAG   4     Assign Tasks   4     How to Insert Storyline 2 Content Into Lectora   4     Publish Your Storyline 2 Course   5     Move the Files   5     Insert a Web Window   5     How to Insert Storyline 2 Content Into Lectora Online   5     Publish Your Storyline 2 Course   5     Move the Files   5     Insert a Web Window   5     Publish Your Storyline 2 Course   5     Add the Zip File as an Attachment   5     Insert an External HTML Object   5                                                                                                    | Publishing From Lectora Into ReviewLink               | 43        |
| 5 Reasons to Include Lectora in Your Toolbox   4     Flash Versus HTML5   4     Actions and Variables   4     Actions and Variables   4     Responsive Design   4     508 and WCAG   4     Assign Tasks   4     How to Insert Storvline 2 Content Into Lectora   4     Remove the Player (Optional but Recommended)   5     Publisi Your Storvline 2 Course   4     Move the Files   4     Insert a Web Window   5     How to Insert Storvline 2 Content Into Lectora Online   5     Remove the Player (Optional but Recommended)   5     Publish Your Storvline 2 Course   5     Add the Player (Optional but Recommended)   5     Publish Your Storvline 2 Course   5     Zip Up the Files   5     Add the Zip File as an Attachment   5     Insert an External HTML Object   5                            | Uploading Storyline 2 Content Into ReviewLink         | 45        |
| Flash Versus HTML5   4     Actions and Variables   4     Responsive Design   4     508 and WCAG   4     Assign Tasks   4     How to Insert Storyline 2 Content Into Lectora   4     Remove the Player (Optional but Recommended)   5     Publish Your Storyline 2 Course   9     Move the Files   9     Insert a Web Window   9     How to Insert Storyline 2 Course   5     Move the Files   9     Insert a Web Window   9     How to Insert Storyline 2 Course   5     Zip Up the Files   5     Add the Zip File as an Attachment   5     Insert an External HTML Object   5                                                                                                    | Upload to ReviewLink                                  | 45        |
| Actions and Variables   4     Responsive Design   4     508 and WCAG   4     Assign Tasks   4     How to Insert Storvline 2 Content Into Lectora   4     Remove the Player (Optional but Recommended)   5     Publish Your Storvline 2 Course   5     Move the Files   5     Insert a Web Window   5     How to Insert Storyline 2 Content Into Lectora Online   5     Publish Your Storyline 2 Content Into Lectora Online   5     Remove the Player (Optional but Recommended)   5     Publish Your Storyline 2 Course   5     Zip Up the Files   5     Add the Zip File as an Attachment   5     Insert an External HTML Object   5                                                                                                    | 5 Reasons to Include Lectora in Your Toolbox          | 46        |
| Responsive Design4508 and WCAG4Assign Tasks4How to Insert Storyline 2 Content Into Lectora4Remove the Player (Optional but Recommended)5Publish Your Storyline 2 Course5Move the Files5Insert a Web Window5How to Insert Storyline 2 Content Into Lectora Online5Remove the Player (Optional but Recommended)5Josef a Web Window5How to Insert Storyline 2 Content Into Lectora Online5Remove the Player (Optional but Recommended)5Publish Your Storyline 2 Course5Zip Up the Files5Add the Zip File as an Attachment5Insert an External HTML Object5                                                                                                    | Flash Versus HTML5                                    | 47        |
| 508 and WCAG   4     Assign Tasks   4     How to Insert Storvline 2 Content Into Lectora   4     Remove the Player (Optional but Recommended)   5     Publish Your Storvline 2 Course   5     Move the Files   5     Insert a Web Window   5     How to Insert Storyline 2 Content Into Lectora Online   5     Remove the Player (Optional but Recommended)   5     Publish Your Storyline 2 Course   5     Quite the Player (Optional but Recommended)   5     Publish Your Storyline 2 Course   5     Zip Up the Player (Optional but Recommended)   5     Publish Your Storyline 2 Course   5     Add the Zip File as an Attachment   5     Insert an External HTML Object   5                                                                                                    | Actions and Variables                                 | 47        |
| Assign Tasks4How to Insert Storyline 2 Content Into Lectora4Remove the Player (Optional but Recommended)5Publish Your Storyline 2 Course5Move the Files5Insert a Web Window5How to Insert Storyline 2 Content Into Lectora Online5Remove the Player (Optional but Recommended)5Publish Your Storyline 2 Content Into Lectora Online5Remove the Player (Optional but Recommended)5Zip Up the Files5Zip Up the Files5Add the Zip File as an Attachment5Insert an External HTML Object5                                                                                                    | Responsive Design                                     | 48        |
| How to Insert Storyline 2 Content Into Lectora4Remove the Player (Optional but Recommended)5Publish Your Storyline 2 Course5Move the Files5Insert a Web Window5How to Insert Storyline 2 Content Into Lectora Online5Remove the Player (Optional but Recommended)5Publish Your Storyline 2 Course5Zip Up the Files5Add the Zip File as an Attachment5Insert an External HTML Object5                                                                                                    | 508 and WCAG                                          | 48        |
| Remove the Player (Optional but Recommended)   5     Publish Your Storvline 2 Course   5     Move the Files   5     Insert a Web Window   5     How to Insert Storyline 2 Content Into Lectora Online   5     Remove the Plaver (Optional but Recommended)   5     Publish Your Storyline 2 Course   5     Zip Up the Files   5     Add the Zip File as an Attachment   5     Insert an External HTML Object   5                                                                                                    | Assign Tasks                                          | 48        |
| Publish Your Storyline 2 Course                                                                                                    | How to Insert Storyline 2 Content Into Lectora        | 49        |
| Move the Files                                                                                                    | Remove the Player (Optional but Recommended)          | 50        |
| Insert a Web WindowHow to Insert Storyline 2 Content Into Lectora OnlineRemove the Plaver (Optional but Recommended)Publish Your Storyline 2 CourseZip Up the FilesAdd the Zip File as an AttachmentInsert an External HTML Object                                                                                                    | Publish Your Storyline 2 Course                       | <u>51</u> |
| How to Insert Storyline 2 Content Into Lectora Online5Remove the Plaver (Optional but Recommended)5Publish Your Storyline 2 Course5Zip Up the Files5Add the Zip File as an Attachment5Insert an External HTML Object5                                                                                                    | Move the Files                                        | 51        |
| Remove the Plaver (Optional but Recommended)5Publish Your Storyline 2 Course5Zip Up the Files5Add the Zip File as an Attachment5Insert an External HTML Object5                                                                                                    | Insert a Web Window                                   | 51        |
| Publish Your Storyline 2 Course5Zip Up the Files5Add the Zip File as an Attachment5Insert an External HTML Object5                                                                                                    | How to Insert Storyline 2 Content Into Lectora Online | 52        |
| Zip Up the Files5Add the Zip File as an Attachment5Insert an External HTML Object5                                                                                                    | Remove the Plaver (Optional but Recommended)          | 53        |
| Add the Zip File as an Attachment5Insert an External HTML Object5                                                                                                    | Publish Your Storyline 2 Course                       | 54        |
| Insert an External HTML Object 5                                                                                                    | Zip Up the Files                                      | 54        |
|                                                                                                    | Add the Zip File as an Attachment                     | 55        |
|                                                                                                    | Insert an External HTML Object                        | 56        |
| <u>Conclusion</u> 5                                                                                                    | Conclusion                                            | 57        |

### Preface

ransitioning from one authoring tool to another isn't always an easy task. But when you decide to make the switch, this Trivantis® eBook will help you get up and running as quickly as possible. In other cases, one tool isn't enough! If you're an eLearning developer, adding another authoring tool is great because you can expand your development abilities. Having multiple authoring tools at your disposal means you can combine the power of each product, allowing you to satisfy more customers. Unfamiliar with additional authoring tools or deciding which second tool to use? This eBook will help with that too.

In this eBook you'll learn:

- The similarities and differences between Storyline<sup>®</sup> 2 and Lectora<sup>®</sup>
- The basics of putting a course together in each tool
- How to review your course using ReviewLink<sup>™</sup>
- The benefits of creating a Lectora-wrapped Storyline 2 course
- How to add Storyline 2 content into a Lectora course

|                   | Si                                                                                                    | milarities and                                                                     | Differences                                                                                                    |                                                                                                    |
|-------------------|----------------------------------------------------------------------------------------------------|------------------------------------------------------------------------------------|----------------------------------------------------------------------------------------------------|----------------------------------------------------------------------------------------------------|
|                   | Story                                                                                                    | line 2                                                                             | Lectora 16 and Lectora Online 3                                                                                                    |                                                                                                    |
|                   | Similarities                                                                                                    | Differences                                                                        | Similarities                                                                                                    | Differences                                                                                                    |
| Tests and Quizzes | 26 testing<br>varieties, including<br>the option to<br>create a survey                                                                                                    |                                                                                    | <b>36</b> testing varieties,<br>including the<br>options to create<br>a survey or <b>insert</b><br><b>games</b>                                                                                                | Additional options available<br>for Lectora Inspire users<br>when they access the <b>built-i</b><br>eLearning Brothers Templat<br>Library            |
| Ease of Use       | Includes pre-built<br>page templates,<br>themes, and<br>wizards                                                                                                    | Limited abilities<br>to add and<br>customize<br>HTML, CSS, and<br>JavaScript       | Includes pre-built<br>page templates,<br>themes, and<br>wizards as well as<br>built in objects like<br>menus, progress<br>bars, and status<br>icons                                                            | Easy to use and implement<br>HTML, CSS, and JavaScript                                                                                               |
| Simulations       | Simulations<br>can be built<br>using a wizard.<br>Simulations can<br>then be output as<br>view only, guided<br>simulations, or<br>quizzes.                                                                  | Interaction and<br>feedback is<br>limited and fits<br>the full screen              | Simulations are<br>built using a <b>free</b><br><b>form method</b><br>where you can<br>insert any images,<br>functionality, and<br>feedback                                                                    | Lectora Inspire users also<br>have access to Camtasia®<br>for creating and sharing<br>simulations                                                    |
| Video             | Create videos by<br>recording your<br>webcam or using<br>the simulation<br>method                                                                                                    | Limited editing capabilities                                                       | Lectora users can<br>create videos <b>right</b><br><b>in the product</b> by<br>recording with a<br>webcam or editing<br>content                                                                                | Lectora Inspire users also<br>gain <b>access to Camtasia and</b><br><b>Snagit</b> <sup>®</sup> to address additiona<br>needs and customization       |
| Audio             | Create audio<br>clips by recording<br>your microphone<br>or using the<br>simulation<br>method                                                                                                    | Limited editing<br>capabilities                                                    | Lectora users can<br>create audio clips<br>within the product<br>by recording on<br>a microphone or<br>editing content                                                                                         | Lectora Inspire users also<br>gain access to Camtasia and<br>Snagit to address additiona<br>needs and customization                                  |
| Image             | Insert an image<br>from your<br>computer,<br>40 illustrated<br>characters, and<br>one photographic<br>character                                                                                             | Limited editing<br>capabilities                                                    | Insert an image<br>from your<br>computer, clip art<br>from the library, and<br>23 photographic<br>characters found<br>in the live model<br>gallery.                                                            | Lectora Inspire users also<br>gain <b>access to Snagit</b> where<br>you can take screenshots<br>and do beginner to advance<br>level editing          |
| Interactivity     | Storyline 2 has<br>features such<br>as templates,<br>characters, audio,<br>video, simulations,<br>as well as buttons,<br>hot spot, and<br>drag-and-drop<br>questions to add<br>interactivity to a<br>course | Storyline 2 also<br>offers a motion<br>path, slider,<br>and interactive<br>markers | Lectora has features<br>such as templates,<br>characters, audio,<br>video, simulations,<br>as well as buttons,<br>hot spot questions,<br>and drag-and-drop<br>questions to add<br>interactivity to a<br>course | Lectora Inspire users can<br>also access the eLearning<br>Brothers Lectora Template<br>Library, Cutout People<br>Library, and Interaction<br>Builder |

#### Variables

Variables are logical objects within a title that enable you to store, modify, and test values of numbers or strings during the runtime of a published title. You can conditionally perform actions in a title based on variable values, and you can display variable values to the user.

There are many uses for variables, including branching to different sections of a title depending on user preferences and displaying information based on multiple user inputs. Variables enable you, as the title author, to capture what a user has done (such as click on a button) within the title and to conditionally act on that at a later time.

In Storyline 2, variables are used to hold one piece of data. This data can be text, a number, or relate to a true/false statement. The variables are used as project based data that can be evaluated and acted on over and over again in a course.

| Variable                      | ×         |  |
|-------------------------------|-----------|--|
| Name: Variable?<br>Type: Text |           |  |
| Value: Trúe/False<br>Text     |           |  |
| Number                        | OK CANVEL |  |
|                               |           |  |
|                               |           |  |

#### **Responsive Design**

Responsive design is the ability to create a course which will be viewed on multiple platforms. Most authoring tools that offer responsive design operate on the same core principle—the content is laid out on a fluid grid. This grid responds to the width of the device that the content is viewed on. As the view area gets smaller, the grid collapses, and content is repositioned to allow for viewing without the need to scroll through the content horizontally or to zoom.

As mentioned in the whitepaper "Delivering E-Learning in a Mobile World" by Articulate® CTO Arlyn Asch, "Articulate does not believe that responsive design for slide-based content is the answer to multi-device e-learning." Instead they've taken the approach that courses simply need to be placed into a mobile viewer to be responsive. The slide itself is simply scaled down in size to fit the device. The player supports "touch control, including finger-friendly buttons, clear iconography, and improved support for common gestures such as swiping, dragging, and pinch to zoom." 1

For Lectora, Trivantis developed a new way of thinking called Responsive Course Design (RCD). RCD is based on the principle that technology will change and new devices will be released. Instead of focusing on the scaling and breakpoints of pages, we've chosen to focus on designing for device types and orientation. That way, you only need to design once—content will be automatically sized and positioned in other views. Of course, you can still tailor each view to accommodate your unique needs. Trivantis CTO John Blackmon writes, "It's a multi-device world we live in, and Trivantis is bringing you the tools you need to produce eLearning content for all of them. With Lectora, you can truly publish once, and distribute everywhere." <sup>2</sup>

 Arlyn Asch, CTO, Articulate. "Delivering E-Learning in a Mobile World." 25 April 2016. https://www.articulate.com/support/storyline-2/delivering-e-learningin-a-mobile-world
John Blackmon, CTO, Trivantis. "Responsive Course Design." 25 April 2016. http://trivantis.com/whitepapers/responsive-course-design

Joe Ganci, also known as eLearning Joe, has written about Responsive Course Design in *Learning Solutions Magazine*. <u>Check out his article</u>.

#### Section 508 and WCAG

The Section 508 requirements are based on the Web Content Accessibility Guidelines (WCAG), an international set of standards. WCAG outlines how content shared on the Web must be compliant for users with disability to work. For this to happen, the course must not rely on one method of communication but offer multiple options to suit the needs of people with visual and physical impairments.

Storyline 2 offers Section 508 and WCAG compliance when a course is published into the standard player. As soon as content is published to HTML5, Storyline 2's mobile player does not support the 508 accessibility guidelines.

If you intend to publish your content to the Web, you can use Lectora to create content that complies with Section 508. Lectora has an integrated Accessibility Checker which will help you identify objects within your title that must meet specific requirements in order to comply. Lectora also allows you to develop content that meets Web Content Accessibility Guidelines (WCAG) 2.0 AA requirements.

# Putting Together a Course

Now that you know the differences between the interfaces, let's begin adding components to the course. You'll see that both products have navigation that varies slightly. The real differences are seen with the amount of options and customization available.

#### Video

To add a video file in Storyline 2, you'll navigate to the *Insert* tab in the menu and select the *Video* drop down. From here you have three options: *Video from file, Video from Website*, and *Record Webcam*.

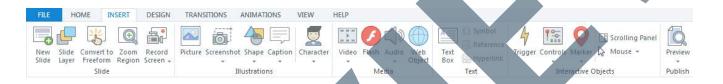

To edit the video, you'll select the video from the title by right clicking and then select the *Video Editor*. From here you can trim, crop, change the volume, adjust the brightness and contrast, and insert a logo.

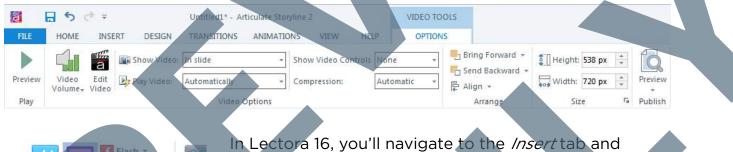

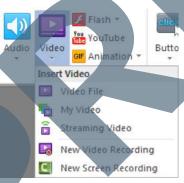

In Lectora 16, you'll navigate to the *Insert* tab and select the *Video* drop down. From here you have five options: *Video File, My Video, Streaming Video, New Video Recording*, and *New Screen Recording. Video File* (similar to Storyline 2's *Video from file* option) is for opening your File Explorer as you search for images on your local drive, and *Streaming Video* (similar to Storyline 2's *Video from Website* option) opens streaming video from a web address such as a YouTube or Vimeo channel. The *New Video* 

*Recording* (similar to Storyline 2's *Record Webcam*) gives you the option to record new content using your webcam. **In addition**, *New Screen Recording* **opens Camtasia so that you can start recording your screen.** 

#### Tests, Quizzes, and Surveys

With Storyline 2, you get eleven gradeable options, nine survey options, five free form options, a fill in the blank, and three pre-created pages that show the results. Storyline 2 offers a question import feature where you can upload questions in a CSV format which can expedite the process. Questions are added using a wizard.

With Lectora, there are nine options which can interact with the LMS, three that are non-gradable, plus a slew of survey and form options. **The main testing level option includes plenty of features like establishing the passing threshold and randomizing questions**. Questions can be pooled by placing them into test sections to make selecting from various options possible. You can also choose to retain values if you want learners to retake the test and see their previous selections. You can import multiple questions using a CSV. Questions are added using a wizard.

#### **Publishing**

In Articulate you have five publishing options: *Web, Articulate Online, LMS, CD,* or *Word*. For *Web* publishing you can include HTML5 output. To view a course on a mobile device, you'll need to view the course in a mobile player or download the course for offline viewing. Articulate states, "By default, Storyline 2 publishes Flash output, but you can add mobile output by marking the HTML5 and/or Articulate Mobile Player options." <sup>1</sup> This means your course is restricted by Flash players. Publishing to *Articulate Online* sends the course to Articulate's proprietary LMS and requires a month to month or yearly plan. Publishing to *LMS* allows for publishing of HTML5 content packaged in SCORM 12, SCORM 2004, AICC, and Tin Can API (xAPI). By selecting *CD*, you can publish your course to a CD, DVD, or computer hard drive for local use. You can also publish your project to *Microsoft Word*, so the learner can have a printable copy of the course or to give to people involved in the review process.

In Lectora, you can publish to *ReviewLink*, for *offline use*, *HTML*, *CourseMill*, *AICC*, *SCORM*, *xAPI*, and *SCORM*/*Disconnected*. **By default your course will be published to HTML5**, and no Flash is needed to run the course unless you insert Flash objects. You also don't need a mobile player to view the course. Instead, the published files understand what type of device you're on and fit the screen accordingly. Creating a responsive course ensures this process is even more defined.

1. "Publishing Your Course." 25 April 2016. https://www.articulate.com/support/storyline-2/publishing-your-course-sl2

## Reviewing Your Course Using ReviewLink

With Lectora and Lectora Online, you can publish directly to ReviewLink or upload content from Storyline 1 or 2 or Adobe® Captivate 8. Then, send email invitations to an unlimited number of users like your team. members, manager, or subject matter experts (SMEs) to review your course. You can even assign deadlines. Once the reviewers are ready to view the content, they'll access ReviewLink and add comments or attach files to individual pages to provide feedback. Once the updates have been made, the reviewer can go back into your course and mark feedback as Fixed, OK, Not OK, or Archived. Each time an update is made, you'll be informed by email notification, and new comments will be marked for your attention. At any time, pull the feedback to be able to filter, sort, search, save, or export as a PDF or CSV for printing. If you're working with reviewers overseas, you don't have to worry about uploading to a local server or dealing with lag when one isn't available since the product is available online and in seven languages.

#### **Getting Ready to Publish**

Within Lectora you have the option to set up your ReviewLink Preferences. This screen makes it easy to access ReviewLink at any time and also helps speed up the publishing process. While this step isn't required, it's highly recommended.

- 1. Select Lectora Preferences from the File ribbon. The Preferences window opens.
- 2. Click the ReviewLink tab.
- 3. Use the fields in the ReviewLink group to specify your server settings. In the Host field, specify the Web address of the ReviewLink server. By default, this value is reviewlink.com.
- 4. In the Path to ReviewLink on Host field, specify the location on the ReviewLink server where the ReviewLink system resides. By default, this value is /reviewlink.
- 5. Specify the email address with which you registered with ReviewLink in the Publisher Email ID field.
- 6. Specify the password with which you registered with ReviewLink in the Password field.

7. Click OK.

## 5 Reasons to Include Lectorc in Your Toolbox

While building a course, you may find that Storyline 2 isn't powerful enough for what you need. This is a great case for adding Lectora to your toolbox. You can even wrap Storyline 2 content in Lectora to take full advantage of both products. Let's take a look at 5 examples when Lectora should be used.